## **COLECCIÓN** MI NEGOCIO

**MI NEGOCIO**

# Guía **[COMERCIO ELECTRÓNICO](www.FreeLibros.org)**

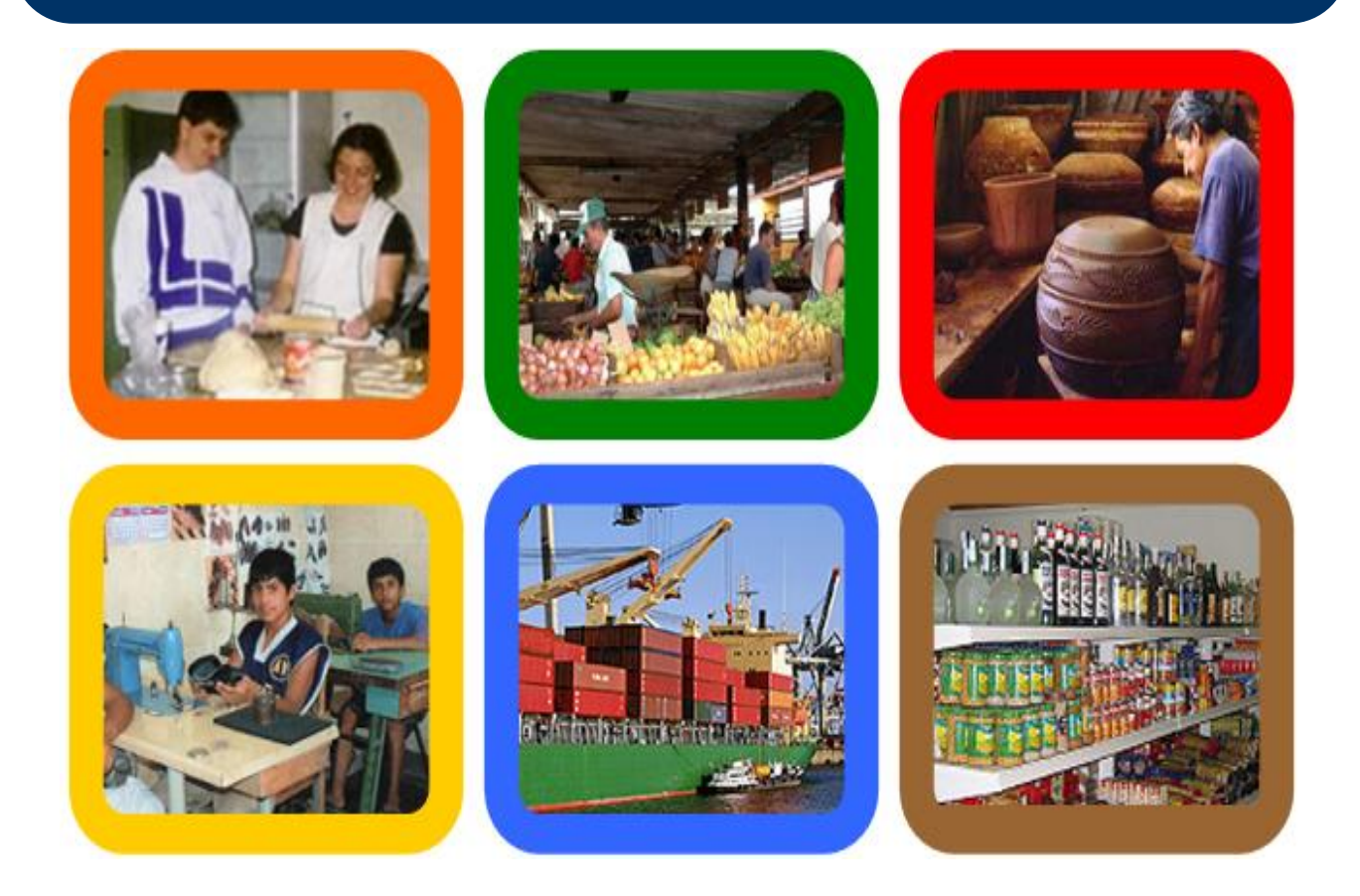

 **Edwin Escalante Ramos Catherine Escalante Ramos** 

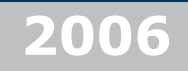

### **www.invesca.com**

**Productos y servicios para las micro, pequeñas y medianas empresas en el Perú**

#### **CONTENIDO:**

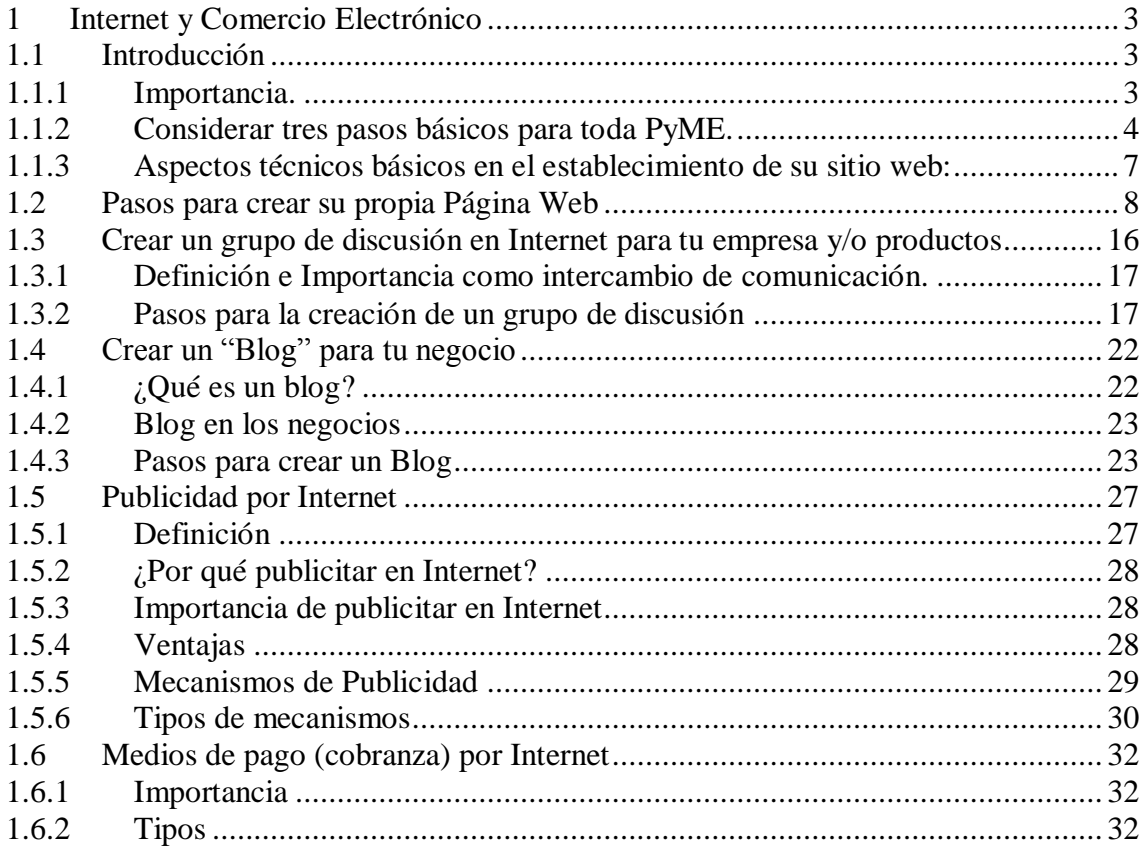

#### <span id="page-2-0"></span>**1 Internet y Comercio Electrónico**

#### <span id="page-2-1"></span>**1.1 Introducción**

Toda la avalancha de información que recibimos a diario en los medios de comunicación relacionados con el tema, hacen pensar al pequeño y mediano empresario que su ingreso al mundo global de los negocios en línea dista mucho de estar a su alcance al no disponer de los recursos necesarios para el ejercicio eficiente del e-business.

Muchas son las páginas de empresas PyME con un enorme potencial para el mercado internacional, pero permanecen solitarias, inermes y perdidas en el ciberespacio. Una de las soluciones consiste en transferir al empresario ciertos conocimientos básicos, habilidades, y destrezas para que su incursión al Sistema Digital de Negocios sea eficiente, sostenible, y de resultados comprobables, sin que para ello se requiera una gran inversión en dólares. En su lugar, se invertirá en tiempo, paciencia y constancia.

#### <span id="page-2-2"></span>**1.1.1 Importancia.**

El comercio electrónico, sin lugar a dudas, ha permitido ampliar los canales tradicionalmente usados para proveer de bienes y servicios a un mercado de consumidores en crecimiento. Esto no puede ser obviado por quienes intenten competir por captar parte de estos consumidores y colocar sus productos, por lo que es de nuestro interés sensibilizar al lector respecto a la importancia objetiva que la Red tiene, para el comercio

Dada la verdadera revolución que ha generado la existencia de la red en el medio ambiente de los negocios, ésta se ha hecho presente en prácticamente todas las áreas de las Empresas, permitiendo la interacción dentro de la misma (Intranet), entre Empresas (Extranet) y hacia el exterior (Internet). Por lo anterior, la red permite darse a conocer a millones de usuarios en el país, la región, y el mundo, mejorando las comunicaciones con clientes y proveedores, permitiendo reducir costos de operación e incrementar la satisfacción de los clientes.

#### <span id="page-3-0"></span>**1.1.2 Considerar tres pasos básicos para toda PyME.**

#### **Dar a conocer la Empresa**

¿Cómo se puede dar a conocer todo lo que hace o es capaz de hacer la Empresa? ¿Cómo llegar a los clientes potenciales que no se alcanzan con vendedores, publicidad o el directorio telefónico?. Estas preguntas tienen una sola respuesta: La red, a través de la construcción de un sitio con la información de la empresa

#### **Conquistar clientes leales:**

La red es el mejor camino para conquistar la lealtad y fidelidad de los clientes y mejorar la relación con proveedores. En el sitio Web, los clientes pueden ver manuales y catálogos, logrando acceder a toda la información que la Empresa desee compartir, sin que ésta deba incurrir en costos de impresión y distribución. Se puede confirmar la llegada de un envío o la emisión de una factura sin gastar tiempo de la mano de obra. Estos contactos generan vínculos que hacen que el cliente o proveedor, sea cada día más dependiente de la Web.

#### **Vender a nuevos mercados:**

El comercio electrónico no es tema del futuro, sino, una realidad en todo el mundo. La capacidad de las empresas para manejarse en este ámbito puede definir su futuro.

#### **Algunas consideraciones acerca del diseño.**

Internet es un medio de comunicación con sus propias características de lenguaje que lo diferencian de los otros medios. "Una computadora es ciertamente un instrumento por medio del cual es posible producir y corregir imágenes, ciertas instrucciones se proporcionan por medio de iconos; pero es igualmente cierto que la computadora se ha convertido, primero que todo, en un instrumento alfabético. En su pantalla se despliegan palabras, líneas y párrafos, y para utilizar una computadora usted debe poder escribir y leer.

Las personas que pasan noches enteras sosteniendo una conversación interminable por Internet lo hacen fundamentalmente a través de las palabras. Si la pantalla de la TV se puede considerar una clase de ventana ideal a través de la cual observamos el mundo entero bajo forma de imágenes, la pantalla de la computadora es un libro ideal en el cual uno lee sobre el mundo en la forma de palabras y de páginas.

Pero la sencillez no necesariamente implica simpleza. La mayoría de personas podrán publicar páginas en Internet con programas como Word, Excel o Power Point. Pero la parte sensatamente estética es vital para proyectar imagen, y credibilidad. Textos cortos, claros y concisos, diseños limpios, agradables a la vista, colores correctamente combinados, información técnica de sus productos y un catálogo diseñado en profundidad, son valores agregados que marcarán la diferencia de su empresa con la competencia.

Su página debe ser diseñada con la idea clara en la mente de que su audiencia no estará frente a la pantalla buscando entretenimiento. Lo estará, buscando esencialmente información. Su audiencia son empresarios como usted, no críticos de arte. Aquello de que "si se puede mover, movámoslo" es un concepto que, al menos en Internet no siempre resulta beneficioso

#### **Preparando los contenidos**

Finalmente, tenemos ante nosotros la posibilidad de establecer nuestro espacio en la red. Debemos entonces formularnos la pregunta: ¿Qué información es importante para mis usuarios acerca de mi compañía?

He aquí la mínima información necesaria para nuestro sitio web:

#### **Quienes somos:**

Cada compañía tiene su propia personalidad, su propia historia, su propia organización. En mayor o menor grado, cada variable es información importante para generar credibilidad y confianza. Si la compañía "A" tiene una historia de varios años en el mercado, ése es un detalle que amerita destacarse, porque la experiencia es un valor agregado que los clientes apreciarán.

Destacar nuestras fortalezas como empresa, en los esfuerzos que hacemos para ofrecer productos de calidad, en nuestro sistema de soporte técnico, de atención al cliente, en la agilidad de nuestro sistema de distribución, etc. son variables institucionales que de alguna manera hacen que nuestra empresa ofrezca valores agregados únicos.

No será necesario publicar el organigrama de la compañía, pero sí debemos ofrecer al visitante un directorio de las dependencias que componen nuestra empresa, con su nombre completo, cargo, y sobre todo su dirección de correo electrónico que le permita hacer una consulta al funcionario adecuado.

#### **Qué hacemos:**

Un catálogo. Imaginemos por un instante a un comprador interesado en nuestros productos. En Internet, tenemos la posibilidad de presentar imágenes e información de nuestros productos, y organizarlos de manera tal que lo único que sea imposible para ellos, sea tocarlos u olerlos. La primera página de nuestro catálogo, ofrecerá, si es el caso, una guía de nuestras líneas de producción. El sistema de navegación de este segmento de nuestra página, funciona de mejor manera en niveles.

#### **Contáctenos:**

Esta sección, ofrecerá la posibilidad al cliente de formularnos preguntas adicionales relacionadas con la empresa o con nuestros productos. Para nosotros, es la oportunidad de establecer el primer contacto con nuestro cliente, y de tomar su información básica: Nombre de la empresa, Nombre de quien solicita la información, cargo que ocupa, y sobretodo, su correo electrónico.

Este proceso se hace en base a un formulario de captura de datos. No debemos, de ninguna manera excedernos en pedir demasiada información al cliente en este primer acercamiento. Quienes navegamos por Internet, apreciamos mucho nuestro anonimato, y la mayoría de las veces huimos cuando nos hacen demasiadas preguntas.

Esta sección, contendrá también el directorio de correo electrónico de nuestro personal, con sus nombres propios. Ello, junto con la publicación de nuestra dirección real, tiene además el efecto de generar credibilidad y confianza hacia nuestra compañía

#### **Sección de enlaces.**

Para la mayoría de los motores de búsqueda el factor "popularidad" marca un gran puntaje a la hora de desplegar resultados. Esta popularidad es medida por el número y la calidad de los enlaces que de nuestra página apuntan a otros lugares, y por aquellos lugares que apuntan a la nuestra. Los enlaces por supuesto serán pertinentes a nuestra área de acción.

La estrategia de intercambio de enlaces es uno de los ingredientes de un sistema digital de negocios eficiente, y aunque el proceso puede ser dispendioso, es imprescindible si se desea obtener un posicionamiento importante en la red. Incluso, ganaremos puntaje adicional, si en las páginas interiores incluimos enlaces a entidades cuyos sitios web tienen un alto flujo de visitas

#### <span id="page-6-0"></span>**1.1.3 Aspectos técnicos básicos en el establecimiento de su sitio web:**

En este aparte se tratará de dilucidar de una manera sencilla algunos requerimientos técnicos necesarios como un primer paso para el establecimiento de una página web en la red de Internet.

De una manera simple, se puede comprender la red de Internet como una serie de computadores interconectados entre sí, en cuyos discos duros residen los contenidos de millones de páginas. Cuando un equipo está conectado a la red como fuente de contenidos recibe el nombre de servidor.

En rigor, cualquier equipo tiene potencialmente la capacidad de ser a su vez servidor, pero debe cumplir para su uso eficiente como tal, con una serie de características técnicas.

Por esa razón, existen compañías especializadas en ofrecer el servicio de alojamiento (hosting) para sitios web. Ellas disponen de los equipos necesarios, de los sistemas operativos especializados como servidores, de la conectividad a la red a través de líneas de alta velocidad, pero sobre todo de una permanente monitoreo para mantener toda su estructura técnica funcionando. Para la pequeña y mediana empresa, resultará entonces prudente acceder a los servicios de empresas que ofrecen el servicio de alquiler del espacio para alojar el sitio web.

#### **Aplicaciones Interactivas**

La posibilidad de ofrecer a sus usuarios la oportunidad de comunicarse con usted a través de formularios, la función de auto respuesta en el correo electrónico, estadísticas, y foros de opinión, son alternativas que deberán estar incluidas en su plan básico de alojamiento por Internet. Básicamente consiste lo anterior en una serie de aplicaciones que le permitirán potencializar los recursos de comunicación de doble vía que sólo la red ofrece como medio de comunicación. Asegúrese con su proveedor de que dispone de estas herramientas básicas.

#### **Soporte técnico**

Su página debe estar disponible al público las 24 horas de cada a día. Si su emisora de radio preferida se silencia, usted, y los demás oyentes cambiarán de frecuencia a otra emisora. Las posibilidades de que el oyente regrese, son mínimas. Igual ocurre con la red. No hay nada más frustrante para un navegante que una página a la cual no puede acceder. Y ello depende básicamente de nimiedades tales como el flujo eléctrico, o una sobrecarga del equipo. Luego el término "soporte 24 h." Es un plus que debe ofrecerle su proveedor. No lo desestime jamás.

#### <span id="page-7-0"></span>**1.2 Pasos para crear su propia Página Web**

Usted podrá desarrollar una página web para su organización utilizando Microsoft Word y colocarla gratuitamente en un servidor público.

Existen dos maneras sencillas de crear una página Web. En la primera utilizamos plantillas o modelos predeterminados en los portales donde vamos a colgar nuestra página Web. En la segunda nosotros mismos elaboramos la forma y contenido de la misma utilizando un editor de HTML.

#### **Pagina Web con Plantillas Predeterminadas**

Pasos:

1. Entre a<http://espanol.geocities.yahoo.com/>

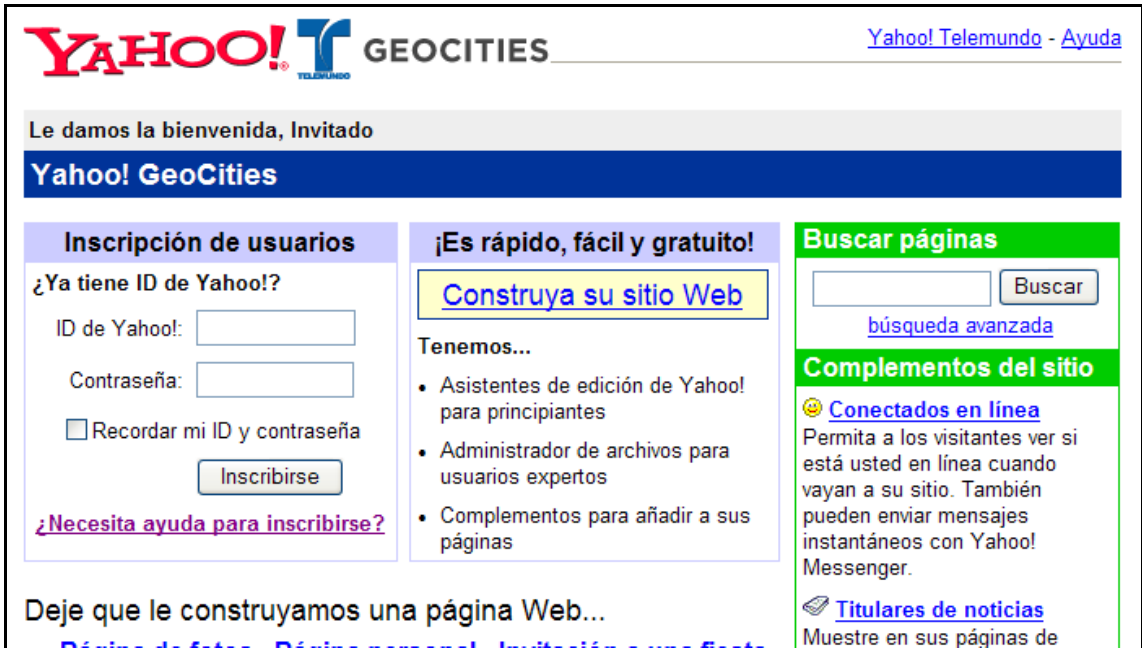

- 2. Ingrese su ID de Yahoo y Contraseña. (Ejm: [invescaperu@yahoo.com](mailto:invescaperu@yahoo.com) y contraseña: XXXX) En caso que no tenga suscríbase para obtener una gratuitamente.
- 3. Por defecto la dirección de su página web será **http://espanol.geocities.com/invescaperu**
- 4. Presione el botón "Iniciar la creación ahora"

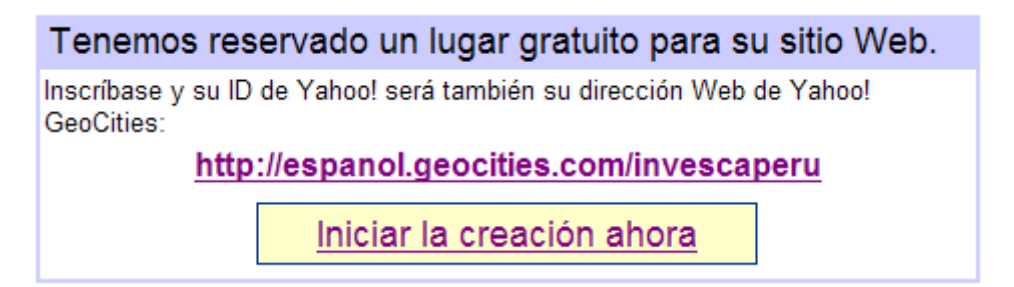

5. Luego deberás elegir un tema (área de tu negocio)

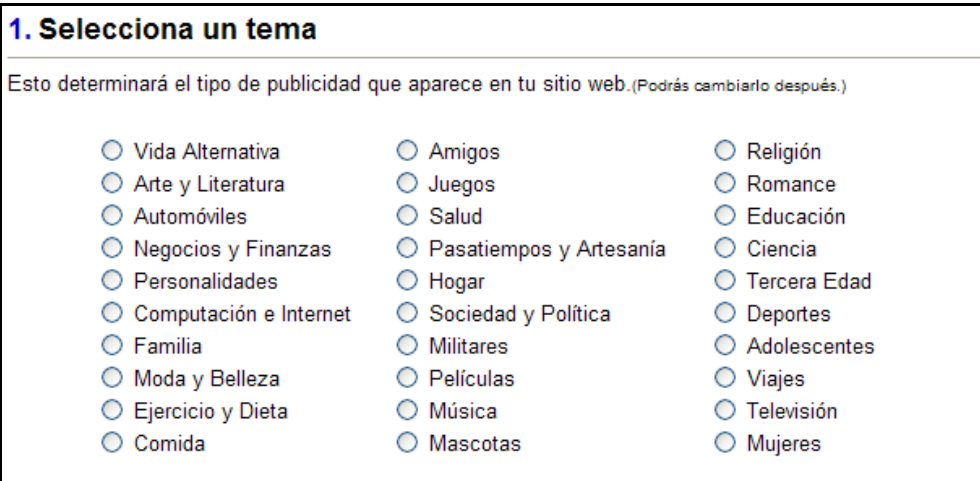

6. En la siguiente página entre a "Asistente de edición de Yahoo!"

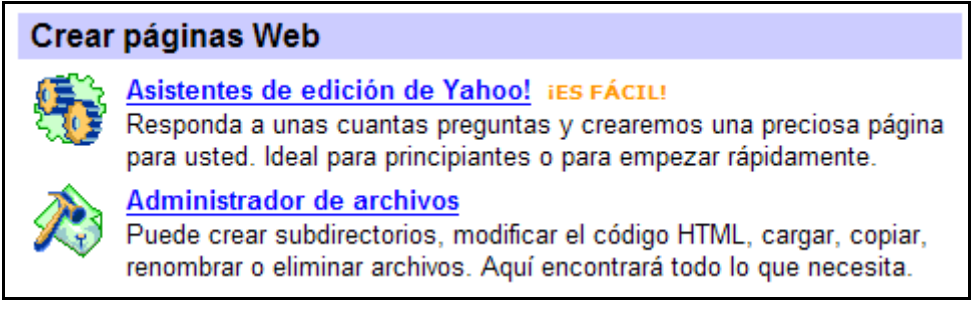

- 7. Luego elija uno de los asistentes de edición disponible. En nuestro caso elegimos "página personal" y luego la opción "Azul fresco"
- 8. Inmediatamente aparecerá el asistente de "Página Personal"

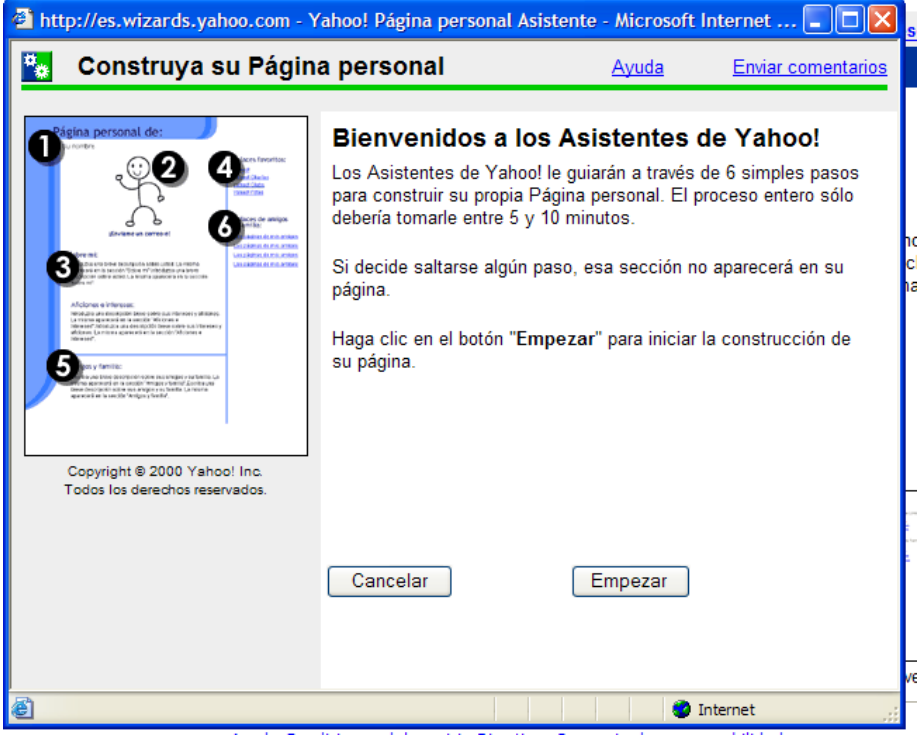

9. Siga los pasos para completar la información

#### **Pagina Web con Editor de HTML**

Para obtener una copia de las plantillas de Página Web descargue el archivo *INVESCA\_PaginaWeb.zip* de la "Caja de Herramientas" CD. Descomprímalo y ponga la carpeta ESoft\_PaginaWeb en la ubicación de su preferencia, en nuestro ejemplo será en el Disco C "C:\ESoft\_PaginaWeb" :

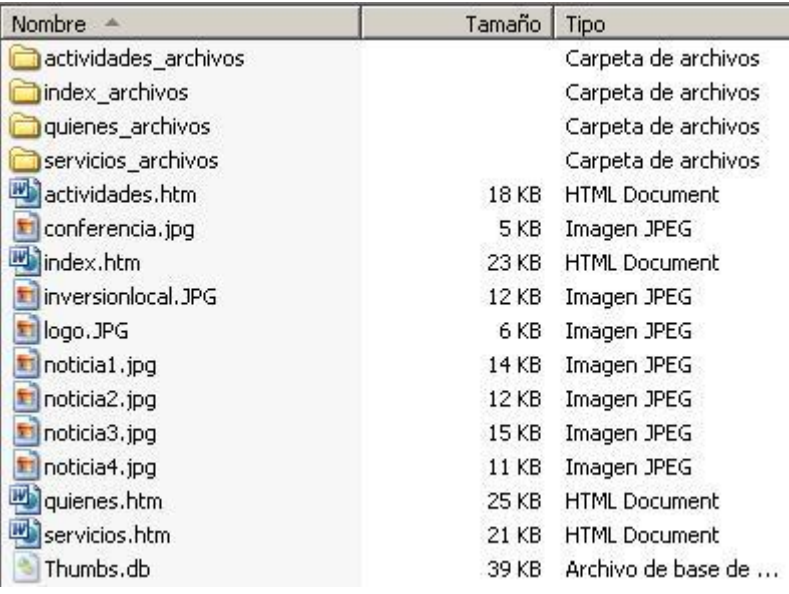

#### Edición de la Página Web

[Usted necesitará usar Microsoft Word para editar su Página Web.](../../../ESoft_PaginaWeb)

#### **Página Principal (Index.htm)**

[Siga los siguientes pasos para configurar la página principal:](../../../ESoft_PaginaWeb)

**1.** Abra Microsoft Word y en el Menú *Archivo>Abrir* seleccione la página principal que estará localizada en *[C:\ESoft\\_PaginaWeb\](../../../ESoft_PaginaWeb)Index.htm.*

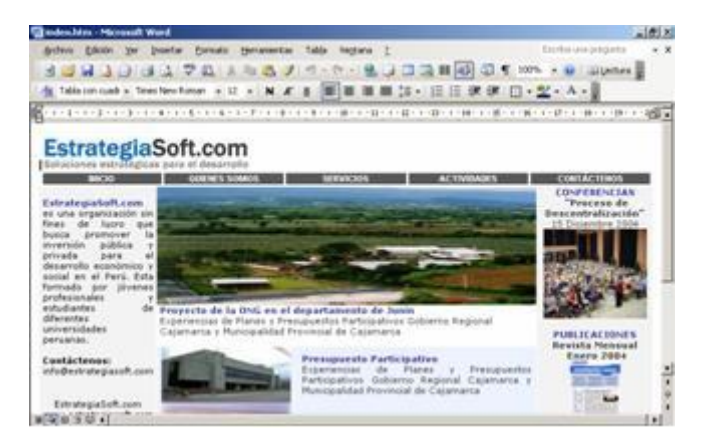

**2.** [La pági](../../../ESoft_PaginaWeb)na principal *(Index.htm)* se abrirá en Diseño Web. Si no fuera así seleccione *Menú Ver > Diseño Web.*

**3.** Este archivo es un modelo de Pagina Principal para una ONG. Consta de 4 secciones: *(Inicio, Quienes Somos, Servicios y Actividades).* El formato esta construido en base a tablas de Microsoft Word por lo que será fácil manejar y modificar los archivos

Por ejemplo si desea poner el logo de su ONG en ves de EstrategiaSoft.com deberá realizar dos pasos:

**(a)** El primero será copiar el archivo de imagen del logo *(ejm: logo.jpg)* en la carpeta *[C:\ESoft\\_PaginaWeb](../../../ESoft_PaginaWeb) (Vea la Imagen 2)* 

**(b)** El segundo pasó será ubicar el cursor dentro de la celda de la tabla donde esta ubicado el logo *(Ver Imagen 3)* y en el *Menú Insertar>Imagen>Desde Archivo* seleccionar la imagen *(En nuestro ejemplo: logo.jpg).*

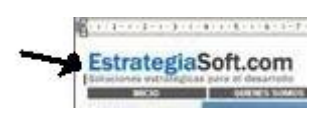

También podrá modificar el contenido de texto, colores de fondo, tipo de letra, secciones de la misma forma que modifica un documento en Microsoft Word.

A través de su página principal, los visitantes deben poder entrar a las diferentes secciones, así como también escribirles mensajes a través de correo electrónico y/o bajar algún documento que este alojado en su página Web como un boletín en formato Acrobat (Ejm: Boletin.pdf)

Para vincular la página principal con otras secciones realice lo siguiente:

**(a)** Sombree la palabra relacionada **(Ejm: Servicios)** y haciendo **clic derecho** presione **Hipervínculo**

**(b)** Luego seleccione la página a la cual va a direccionar **(En nuestro ejemplo será Servicios.htm)**

#### **IMAGEN 4**

ROOD | QUERES SOBROS | SERVICIOS | ACTIVIDADES | CONTÁCTENOS |

Para vincular una dirección de correo electrónico con el Programa Microsoft Outlook de los visitantes realice lo siguiente:

**(a)** Sombree la palabra relacionada **(Ejm: Contáctenos)** y haciendo **clic derecho** presione **Hipervínculo**

**(b)** Luego seleccione dirección de correo electrónico y escriba mailto:"sucorreoelectrónico" **[\(Ejm: mailto:info@estrategiasoft.com\)](mailto:%22n)**

Para vincular un documento y permitir que los visitantes lo puedan descargar de su página Web realice lo siguiente:

**(a)** Copie el documento al directorio de su página Web **(Ejm: [C:\ESoft\\_PaginaWeb\](../../../ESoft_PaginaWeb)Boletin.pdf)**

**(b)** Seleccione una palabra o imagen en su página principal que servirá como enlace para descargar el archivo (Ejm: Palabra Publicaciones) y haciendo clic derecho presione hipervínculo

**(c)** Luego seleccione el documento a la cual va a direccionar **(En nuestro ejemplo será Boletin.pdf)**

Una ves finalizado la edición de su página principal. Abra las otras secciones (Quienes Somos, Servicios y Actividades) y modifíquelas a su criterio.

Luego de terminar la creación de su página web de su organización deberá colocarla "subirla" a una empresa de hospedajes de sitios web ("Hosting") para poderla ver en Internet.

#### **Hospedaje de la Página Web (Hosting)**

Existen muchas empresas que ofrecen el servicio de Hosting y sus precio oscilan entre 5 US\$ y 25 US\$ mensuales en promedio. Afortunadamente existen una serie de empresas dan este servicio gratuitamente. Entre algunas de estas empresas tenemos:

<http://www.cjb.net/>

<http://www.tripod.lycos.es/taketour/freehosting/> <http://www.f2g.net/free/> [http://e](http://www.f2g.net/free/)s.geocities.yahoo.com/

A continuación vamos a dar las instrucciones para hospedar nuestra página web en **Geocities [\(http://e](http://www.f2g.net/free/)s.geocities.yahoo.com/)** siguiendo los siguientes pasos:

#### **1.** Ingresar a **[http://e](http://www.f2g.net/free/)s.geocities.yahoo.com/**

**2.** Si tienes una cuenta en Yahoo podrás deberás introducir tu **ID** y **Contraseña**. Sin embargo, se recomienda abrir una nueva cuenta en donde el **ID** sea el nombre de su Página Web. **(Ejm.: ID:EstrategiaSoft)** debido a que la dirección de su página tendrá el mismo nombre **(En nuestro ejemplo la página será http://es.geocities.com/estrategiasoft/)**

**3.** Luego sigue los pasos para abrir una cuenta en Geocities

**4.** Presione Iniciar la creación ahora.

**5.** En la sección **Modificar y Cargar de Geocities** (Ver Imagen 5) seleccione FTP & Carga fácil.

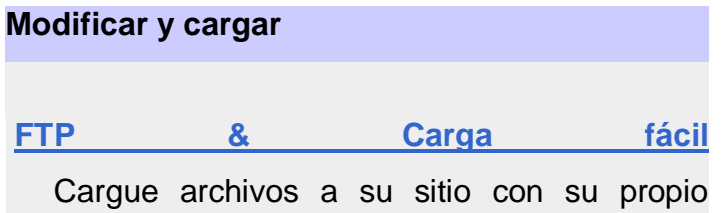

programa de FTP o nuestra herramienta de Carga fácil.

**6.** Aparecerá la sección **Carga Fácil** y deberá subir todos los archivos de las carpeta *[C:\ESoft\\_PaginaWeb\](../../../ESoft_PaginaWeb)* incluido los archivos dentro de las subcarpetas. Cada archivo se puede cargar en cada una de las casillas al costado de los botones Examinar.

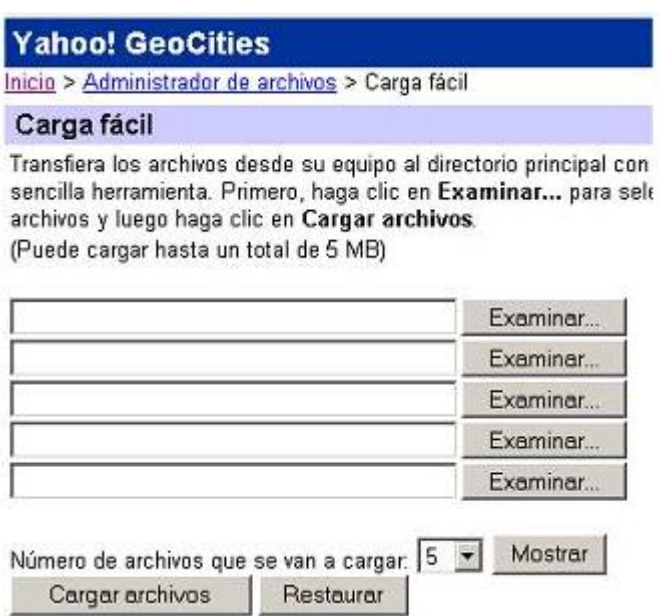

**7.** Luego de finalizar de subir todos los archivos valla a la sección *"Administrador de archivos"* 

**Hola edwinescalante** [ [Cambiar](http://login.yahoo.com/config/login?logout=1&.src=geo&.intl=es&.done=http://es.geocities.yahoo.com/) ] **<http://es.geocities.com/edwinescalante/>**

#### **Yahoo! GeoCities [Inicio](http://es.geocities.yahoo.com/)** Inicio International Community of the Community of The Community of The Community of Th

[Inicio](http://es.geocities.yahoo.com/home/) > [Administrador de archivos](http://es.geocities.yahoo.com/filemanager) > Carga fácil

**8.** En esta etapa deberá ordenar los archivos en subcarpetas de la misma forma como estaban ordenados en su carpeta de su disco duro *[C:\ESoft\\_PaginaWeb\](../../../ESoft_PaginaWeb)* .Para crear subcarpetas presione el botón **Crear Subdirectorios (Al final del Administrador de Archivos, vea la Imagen 8).**  Por ejemplo para deberá crear el directorio **index\_archivos,** luego seleccione marcando los cuadrados todos los archivos que pertenecen a esa carpeta y presione el botón **Mover** para llevarlos al directorio **index\_archivos.** 

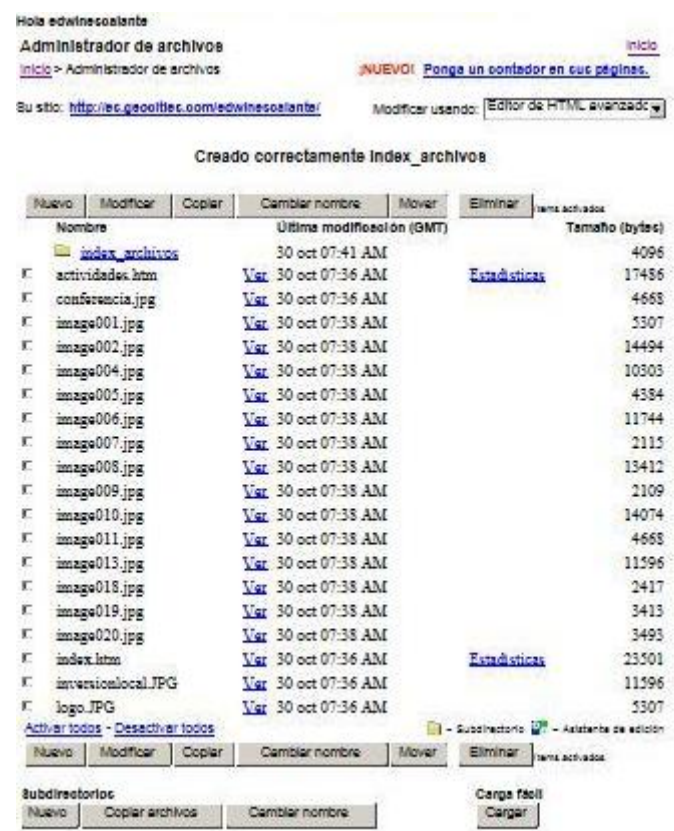

**9.** Luego de terminar de subir y ordenar los archivos en el **Administrador de Archivos** podrá entrar a su sitio web

**http://es.geocities.com/estrategiasoft/**

### <span id="page-15-0"></span>**1.3 Crear un grupo de discusión en Internet para tu empresa y/o productos**

Un grupo de discusión es un foro en línea en que los participantes opinan agregando un mensaje de texto al foro. El término es similar a grupo de noticias de Usenet. Usenet es un antiguo conjunto de grupos de noticias que todavía tiene tráfico, pero otras alternativas han aparecido usando la WWW por medio del grupo de discusión. Esta presentación mostrará los pasos para formar un

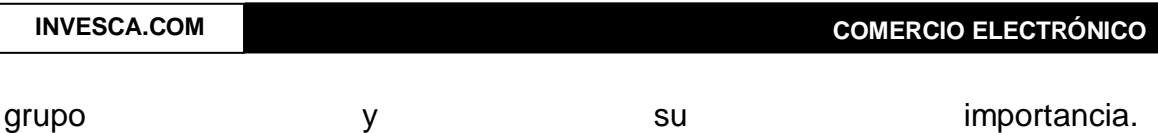

#### <span id="page-16-0"></span>**1.3.1 Definición e Importancia como intercambio de comunicación.**

Se trata de una reunión de un grupo de personas que hablan acerca de un tema determinado y que son asistidos por un coordinador, que interviene de forma no directiva. Es necesario que tanto el coordinador, como los asistentes no se conozcan entre sí.

Esta gran herramienta de comunicación denominada "Grupos de Discusión". Promueve a cualquiera de nuestros lectores o autores, la oportunidad de enriquecer cada artículo compartido con sus sugerencias, opiniones, o nuevas ideas y así sacarle provecho a la recopilación de información que se pueda suministrar en cada uno de estos grupos.

Por medio de este método de autoaprendizaje, para el registro y administración del conocimiento, es posible seguir aprendiendo ya no digamos del "escrito", sino de las experiencias o sabiduría que otros lectores nos puedan dar, o bien capacitar a los demás con nuestras opiniones o sugerencias. Tomando el papel de maestros, instructores o bien de alumnos nos ayudaremos los unos a los otros a auto aprender.

Controlando el registro del conocimiento con este tipo de instrumentos, tendremos una biblioteca o bitácoras digitales de ideas que siempre estarán puestas a la vista de todos, con la capacidad de verlas en cualquier hora, lugar y en tiempo real, publicada vía Internet, que podrán dar mucha más ventaja para maximizar ganancias en todos los sitios web, ya que facilitarán la colaboración en tiempo real, se manejarán a bajo costo, ayudarán a consolidar las relaciones entre su empresa y sus potenciales clientes.

#### <span id="page-16-1"></span>**1.3.2 Pasos para la creación de un grupo de discusión**

#### **Paso 1:**

Ingresando a www.MSN.es encontraremos la sección de Grupos, la cual elegiremos para luego paso a paso crear nuestro propio grupo de discusión.

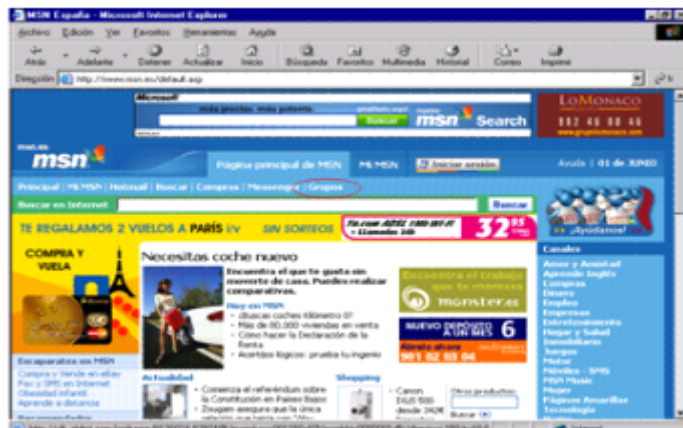

#### **Paso 2**

Dentro de esta sección encontrarás categorías de los distintos grupos que se encuentran alojados dentro del MSN. Haremos "clic" en la sección de Categorías de Grupos.

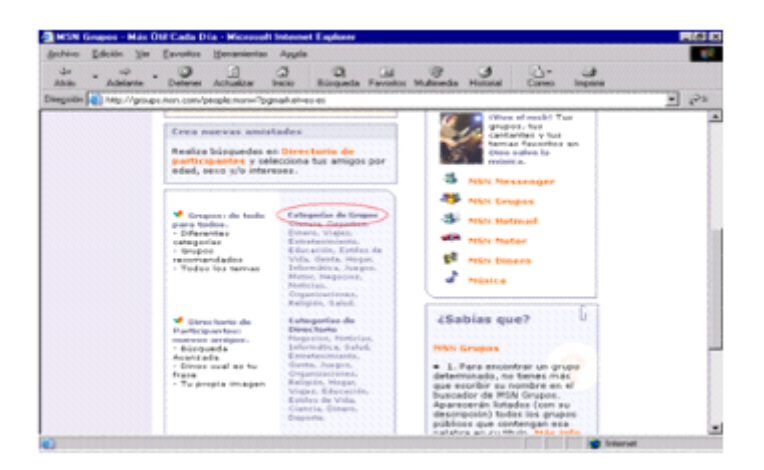

#### **Paso 3**:

En esta sección encontrarás muchas categorías que dispone el MSN, todas estas cuentan con sus respectivos participantes. Para tomar como ejemplo elegiremos la categoría de Organizaciones; esto no será definitivo pues más adelante se podrá elegir la categoría en donde se ubicará nuestro grupo.

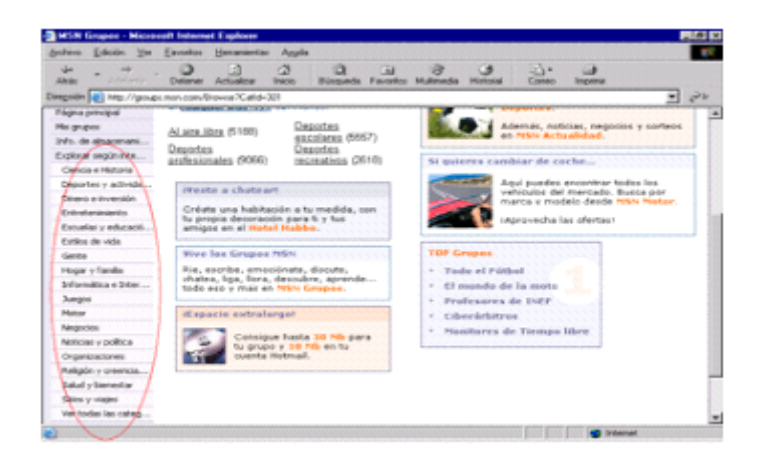

#### **Paso 4:**

A continuación se muestra varias clasificaciones dentro de la categoría de Organizaciones como se observa en la imagen, nosotros ingresaremos en la sección Otras organizaciones.

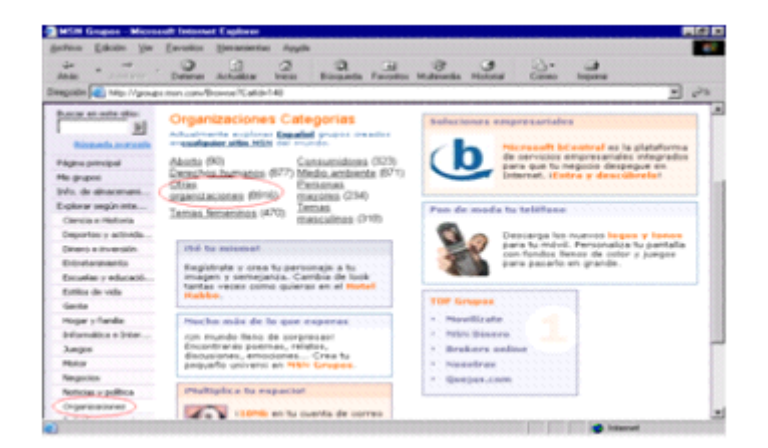

#### **Paso 5:**

Aquí se muestran a los grupos y participantes dentro de la sección Otras organizaciones, notaremos que cada una lleva un titulo de presentación, el número de participantes y una breve descripción del grupo, cada uno de estas acompañado con la visualización del nivel de actividad de cada grupo. Pero para crear nuestro grupo elegiremos la opción que se nuestra en la imagen: Crear un Grupo en esta categoría

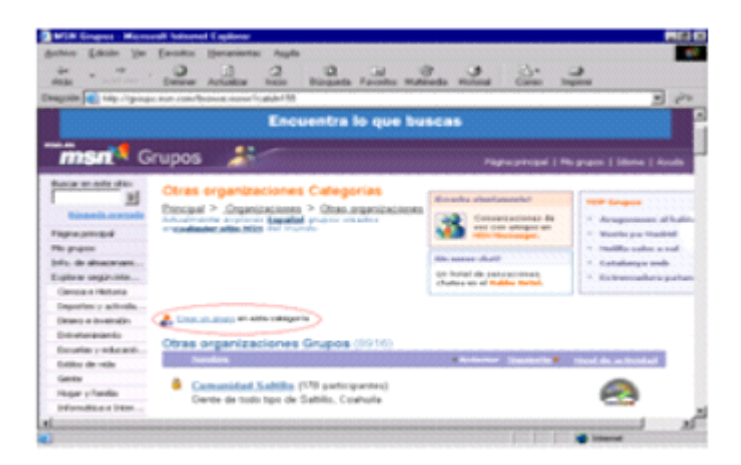

#### **Paso 6:**

El panel nos muestra tres opciones:

\*Iniciar sesión con tu cuenta de .NET Passport.

\*Conseguir una cuenta .NET Passport.

\*Pero ¿qué es .NET Passport?

Todas estas opciones dependerán del usuario que quiera crear un grupo del MSN; nosotros ingresaremos a la primera opción, dado que contamos con una cuenta.

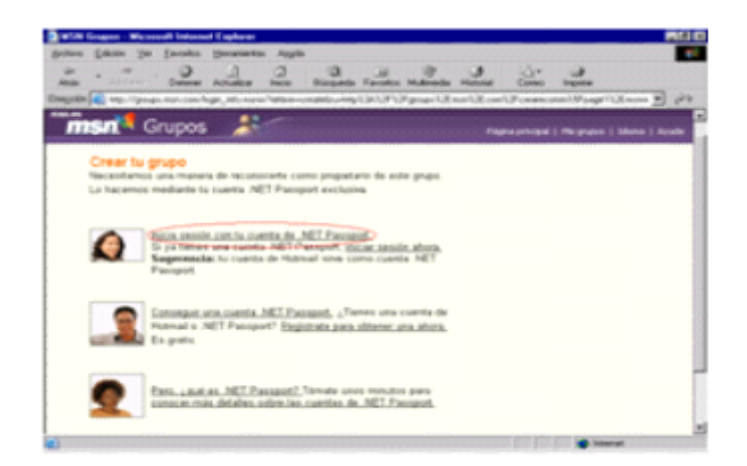

#### **Paso 7:**

En el respectivo panel se tendrá que escribir la dirección de correo y tu respectiva contraseña, este correo te permitirá iniciar tu sesión y continuar con los siguientes pasos para crear tu grupo.

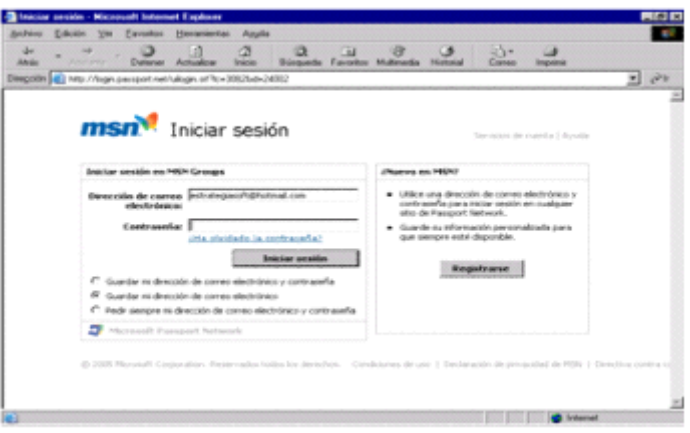

#### **Paso 8:**

Aquí podrás otorgarle el nombre y la descripción de tu grupo. Ejm: Nombre de grupo:

*INVESCA SAC*

*Describe tu grupo:*

*INVESCA SAC es una empresa que ofrece los servicios de Información, Consultoría y Capacitación a PYMES.*

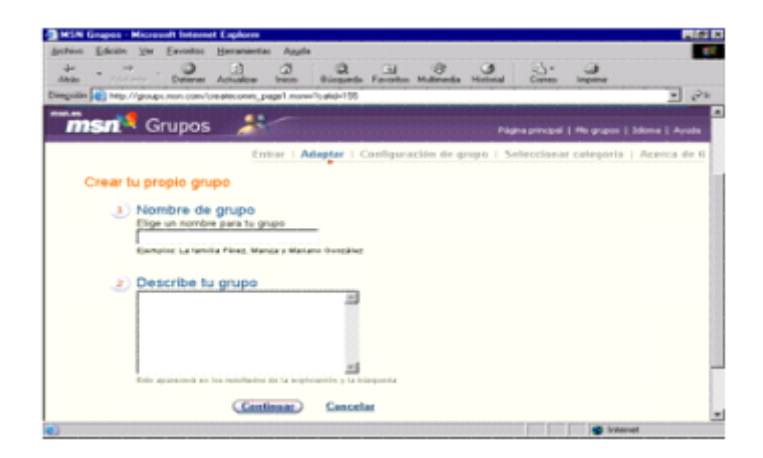

#### **Paso 9:**

En esta sección podrás seleccionar a la categoría y sub categoría de tu grupo.

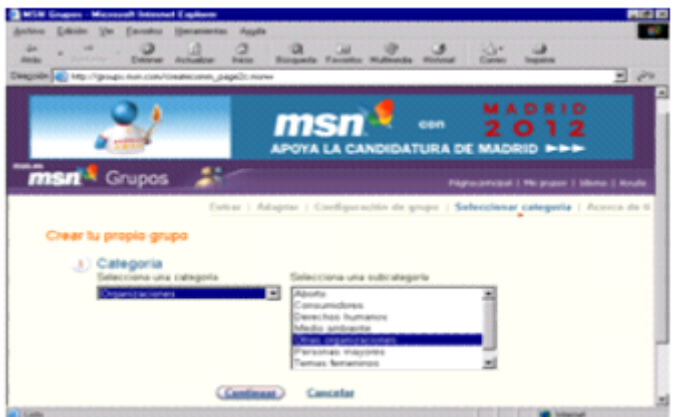

#### **Paso 10:**

Luego de seleccionar las opciones o características de tu grupo de acuerdo a las prioridades que tenga cada uno de los usuarios. Podremos dar por culminado la creación de nuestro grupo dando un clic en crear grupo.

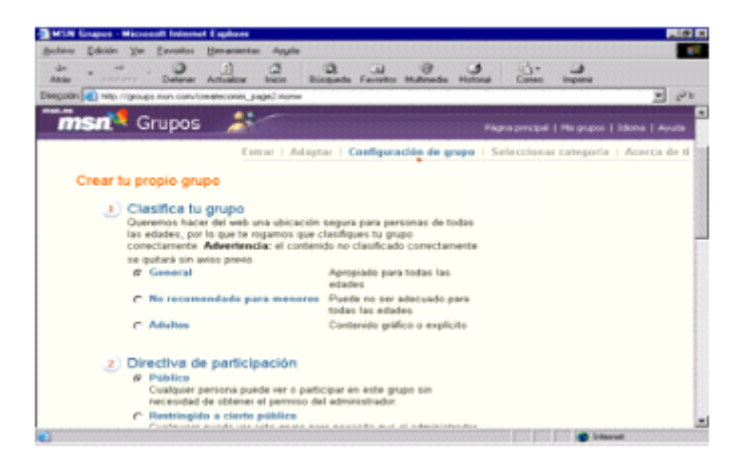

#### <span id="page-21-0"></span>**1.4 Crear un "Blog" para tu negocio**

#### <span id="page-21-1"></span>**1.4.1 ¿Qué es un blog?**

Un blog puede definirse de forma sencilla como un sitio Web donde el usuario escribe periódicamente sobre cualquier tema. Los últimos escritos se muestran en la parte superior para que las personas que visitan el sitio sepan cuál es la información más reciente. Una vez leída esta información, pueden comentarla, enlazar con ella o escribir un mensaje al autor, aunque también pueden optar por no hacer nada de esto.

Su blog será como usted quiera que sea. Existen millones de ellos con diferentes formas y tamaños. No debe seguirse ningún patrón.

#### <span id="page-22-0"></span>**1.4.2 Blog en los negocios**

Ahora, un Blog (diario de ideas, observaciones y conocimientos) publicado en Internet puede ser una forma de potenciar su negocio. Entre las principales ventajas de los blogs están:

> Los blogs permiten que las pequeñas empresas que no tienen mucho dinero para la publicidad tengan presencia en la web.

> Abrirlos a los comentarios permite entablar un diálogo personal con los clientes.

>Permiten al empresario comunicar directamente con sus clientes reales o potenciales.

> Permite construir una relación en el blog tanto como fuera de él. > Los blogs pueden ser actualizados varias veces al día o a la semana.

Tomemos y aprovechemos al máximo las herramientas que nos brinda la Web para hacer de nuestro Blog una forma eficaz de intercambiar información.

#### <span id="page-22-1"></span>**1.4.3 Pasos para crear un Blog**

En www.blogger.com alojaremos y daremos inicio para crear nuestro Blog. En esta ventana observarás muchas opciones, de las cuales elegiremos:

"Cree su blog ahora, como te mostramos en la imagen"

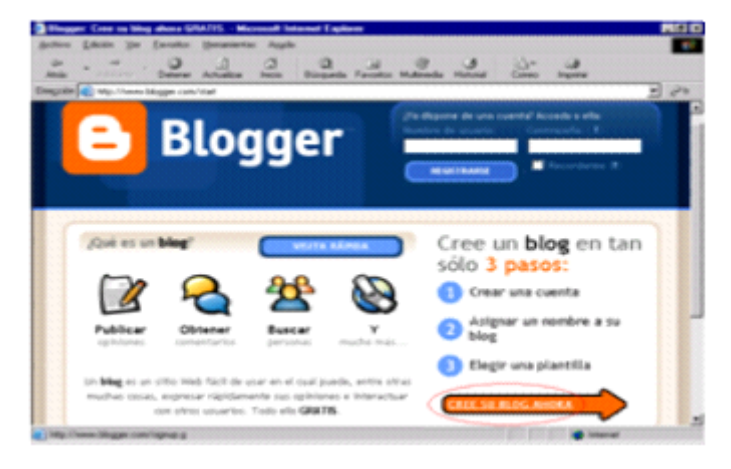

#### **Paso 1:**

Dentro de esta sección tendrás que introducir los datos que te piden en el formulario como nombre de usuario, tu contraseña, etc. Recuerda que para poder continuar con el siguiente paso deberás aceptar las condiciones.

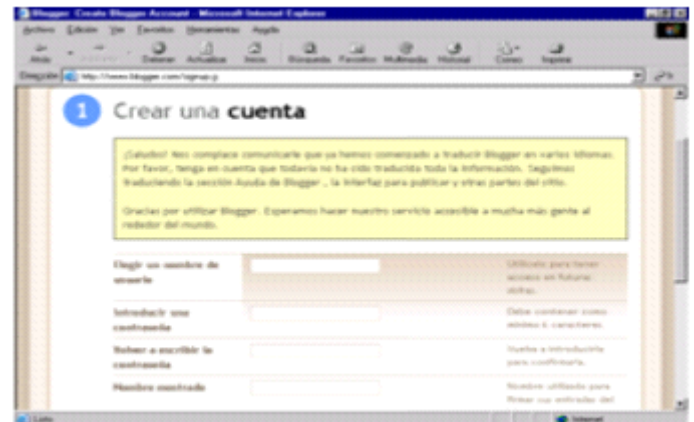

#### **Paso 2:**

Aquí tendrás que asignarle un nombre y la dirección de tu blog en la cual estará alojado.

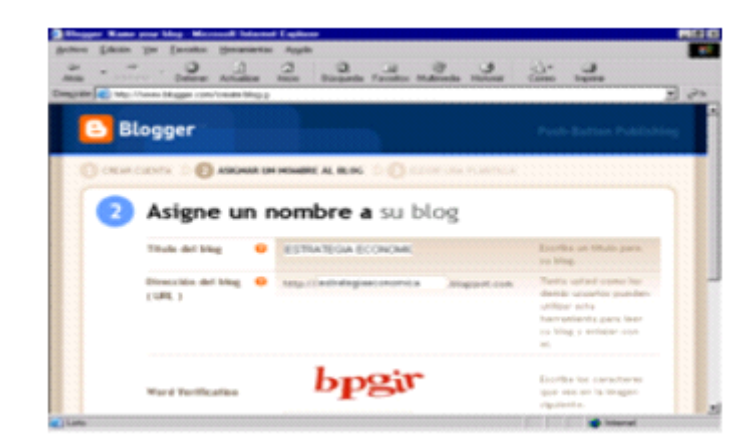

#### **Paso 3:**

En esta sección encontrarás plantillas, elige la que más te guste y se adecue a tus necesidades, cada una contiene distintas características, colores y formas de presentación.

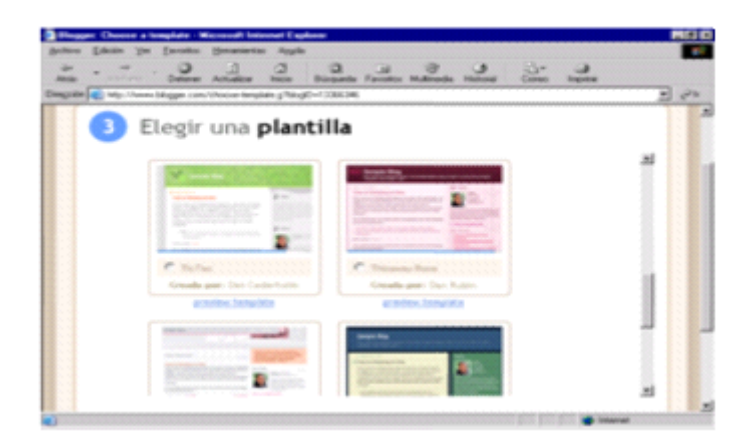

Haremos un paréntesis para mostrarte una de ellas. Como puedes observar esta plantilla tiene características propias, estas plantillas contendrán toda nuestra información que podamos brindar.

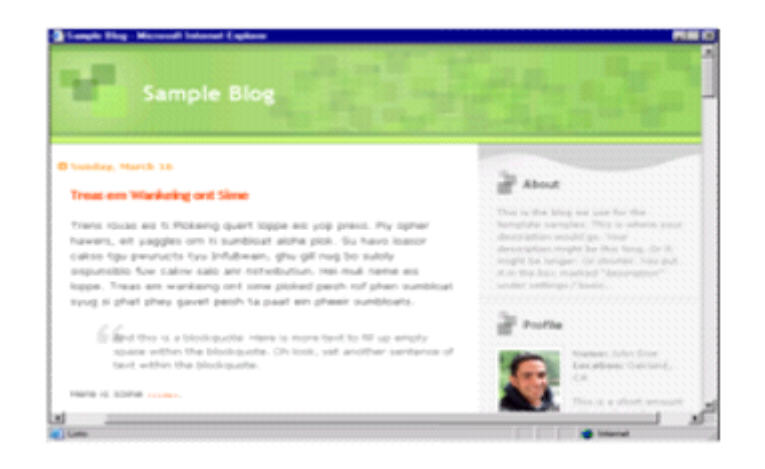

Aquí te mostramos las ventanas que te informarán que tu blog ya ha sido creado; pero eso no es todo, pues tendremos que empezar a llenar nuestra información para luego poder publicarla.

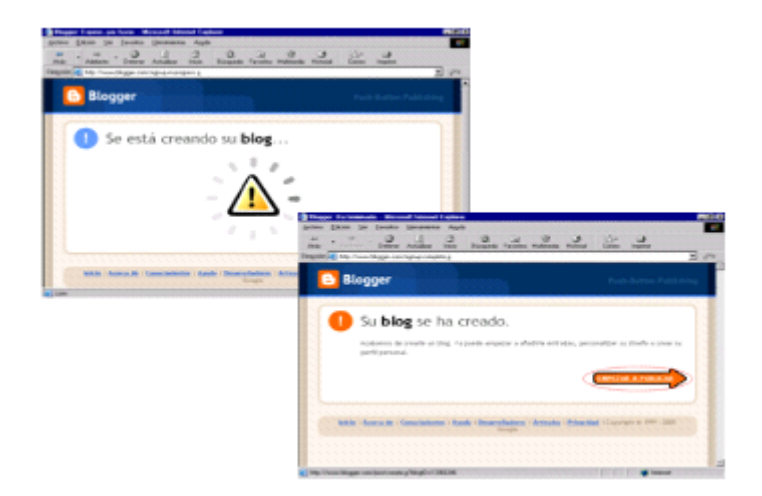

Ahora podremos ingresar toda la información que requiere nuestro blog. Para eso contamos con las herramientas de formatos que te permitirán darle toda la apariencia que necesites. Recuerda en utilizar las pestañas que se encuentran en esta ventana.

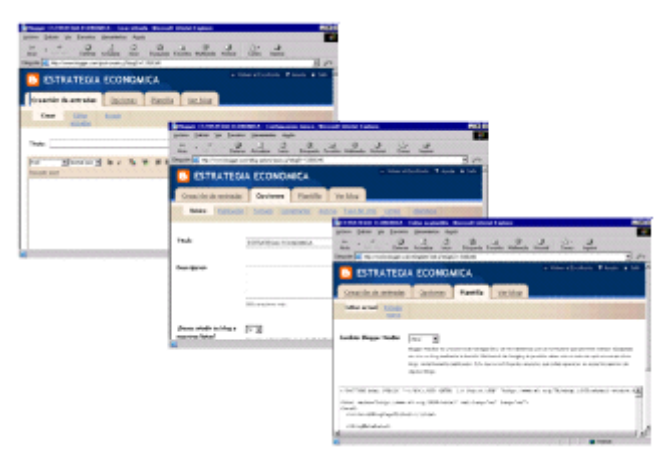

Recuerda que puedes optar por revisar como va tomando forma tu Blog, utiliza esta opción para cambiar o mejorar alguna información.

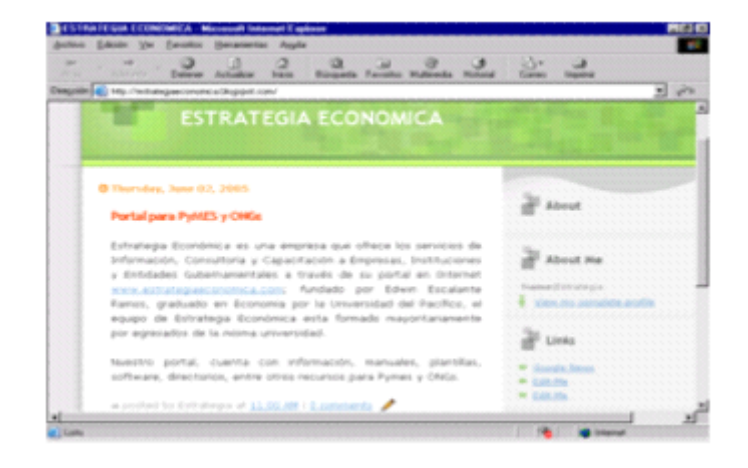

**INVESCA S.A.C.** Productos y servicios para las micro, pequeñas y medianas empresas en el Perú **www.invesca.com** 26

Ahora podemos dar por culminado nuestro blog, también podemos optar por las opciones que se muestran en la imagen como son: volver a publicar el índice solamente o volver a publicar el blog entero.

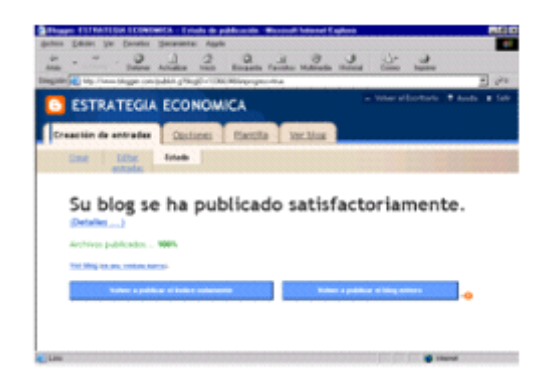

#### <span id="page-26-0"></span>**1.5 Publicidad por Internet**

#### <span id="page-26-1"></span>**1.5.1 Definición**

Se podría definir como la manera o el conjunto de medios que se emplean para propagar información de carácter comercial de un determinado orden o conjunto; esto con la finalidad de atraer a posibles compradores, espectadores, usuarios, etc. De la manera más eficiente.

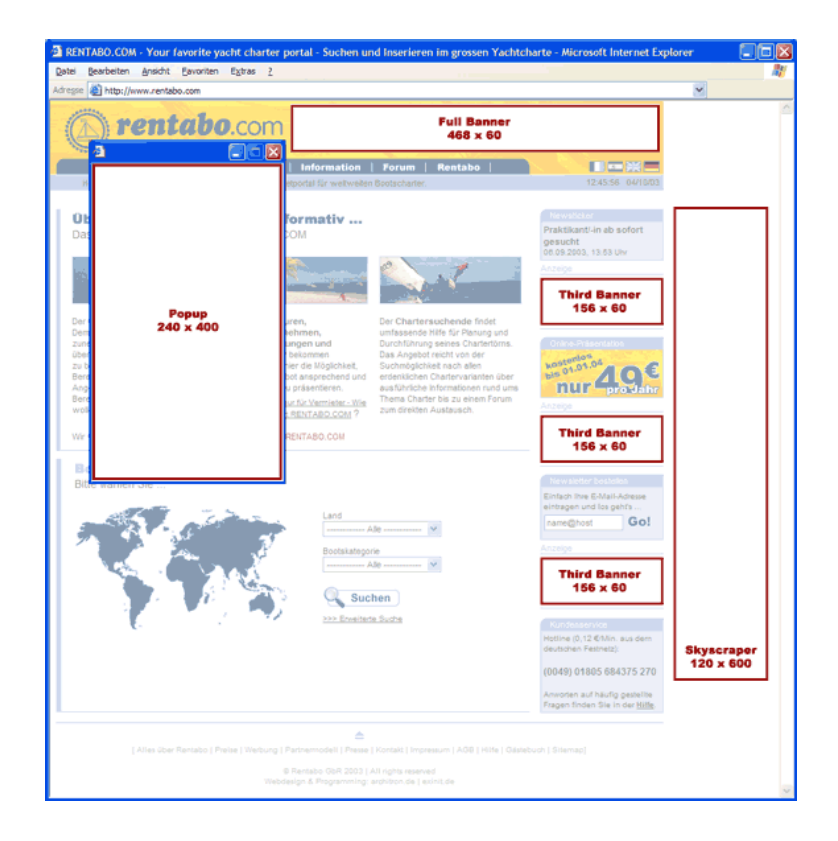

#### <span id="page-27-0"></span>**1.5.2 ¿Por qué publicitar en Internet?**

A diferencia de otros medios publicitarios, los avisos en Internet son interactivos. La audiencia no sólo visualiza su aviso, sino que puede responder a él haciendo un click. A partir de allí, la experiencia de los clientes en prospecto se desarrolla en su propio web, donde la audiencia es suya, para presentarle los productos y/o servicios de su negocio.

#### <span id="page-27-1"></span>**1.5.3 Importancia de publicitar en Internet**

Publicitar un sitio Web es muy importante, ya que permite llegar a millones de usuarios los cuales son clientes potenciales, ofreciendo a las empresas la posibilidad de formar parte de la autopista informática y expandir horizontes a un mercado más grande. Esto te permitirá posicionar rápidamente a la empresa en un mercado cada vez más atomizado

#### <span id="page-27-2"></span>**1.5.4 Ventajas**

Puede ser casi automática al demandar poco tiempo. El tiempo ahorrado puede ser usado en otras actividades productivas.

#### **\*Bajos costos y mayores beneficios.**

El costo de conseguir nuevos clientes gracias a este tipo de publicidad es una fracción de lo que costaría a través de los medios tradicionales.

#### **\*Mayor audiencia.**

Se puede tener acceso a más clientes. Un gran número de clientes puede ser alcanzado alrededor del mundo lo que no es normalmente disponible a través de las herramientas publicitarias tradicionales.

#### \***Determinación de Necesidades.**

A través de Internet, es fácil encontrar cuáles son las necesidades de nuestros clientes al rastrear sus pasatiempos y preferencias a través de una página Web. Esto nos permitirá tener más éxito al ajustar nuestros negocios con base en lo que los clientes realmente quieren y desean pagar en lugar de hacerlo con base en lo que creemos que quieren.

#### **\*Riesgos Relativamente Bajos.**

Se puede invertir poco dinero probando nuevas ideas y si éstas no nos sirven; no se ha perdido realmente mucho dinero. Además, el estudio de los resultados de la publicidad pueden ser fáciles y económicamente medidos a través de las respuestas de los clientes al nuevo producto o idea.

#### <span id="page-28-0"></span>**1.5.5 Mecanismos de Publicidad**

El mayor deseo de toda persona o empresa que pretenda vender un producto y/o servicio por Internet, es que en efecto este se venda, y para ello es necesario utilizar los mecanismos de publicidad por Internet que mayor beneficio brindan.

Son muchas las formas de publicidad por Internet que se puede aplicar, no es solo limitarse a colocar avisos clasificados, foros, listas de correo o estar en los primeros puestos de los buscadores. Existen otras formas de publicidad por Internet que nos proporcionan mejores resultados que las anteriores.

#### <span id="page-29-0"></span>**1.5.6 Tipos de mecanismos**

Entre los más utilizados encontramos a:

- > El Banner.
- > El Posicionamiento.
- > Email marketing.
- > El Aviso Destacado.
- > Pantallas en miniatura.
- > Newsletters (boletines informativos).
- > El propio site.
- > Las promociones.

#### **\*El Banner.**

Son espacios publicitarios en las páginas los cuales describen un web o sólo te dan una idea de lo que hay al otro lado si te atreves a pinchar en ellos. Estos generan gran un impacto visual, permitiendo la fijación de la marca, producto y/o servicio publicitado.

#### **\*El Posicionamiento en buscadores.**

Consiste en la utilización de varias técnicas con el fin de situar las páginas web en los lugares idóneos y más frecuentados por los usuarios de Internet.

#### **\*El Email Marketing.**

También conocido por Marketing Autorizado o Permission Email Marketing, es una efectiva técnica de publicidad on line y nada tiene que ver con el envío de mensajes no solicitados o spam. Consiste en el envío de comunicaciones promocionales vía correo electrónico al buzón privado de las personas que manifiestan un interés voluntario por estas informaciones. El destinatario acepta un envío continuado de mensajes que paulatinamente genera una relación de confianza con la empresa emisora.

#### **\*El Aviso Destacado.**

A través del servicio de Aviso Destacado, su empresa podrá figurar en forma destacada en el rubro del Directorio de Empresas correspondiente a su actividad o servicio.

#### **Importante:**

Por otro lado, no basta solo con saber cuales son los principales medios, herramientas y software que permiten hacer publicidad por Internet, es necesario además tener un conocimiento pleno de su aplicación en el momento justo y en su justa medida.

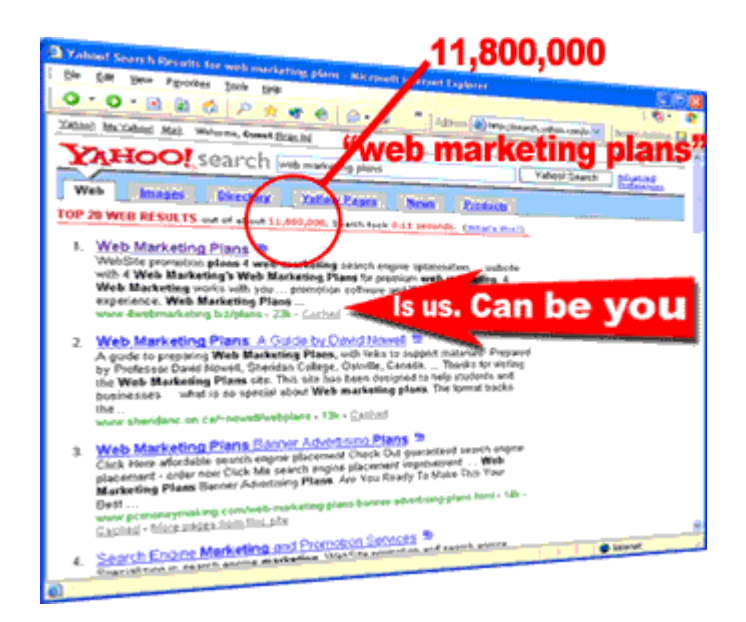

#### <span id="page-31-0"></span>**1.6 Medios de pago (cobranza) por Internet**

#### <span id="page-31-1"></span>**1.6.1 Importancia**

El cobro "en linea" es uno de los métodos más utilizados actualmente dentro del comercio electrónico, es verdad también que aún faltan muchos errores que corregir dentro de este sistema; pero por ahora cumple con las expectativas necesarias. Es así que toda empresa moderna que tiene por fin la expansión de su mercado, requiera necesariamente con esta herramienta como una de sus principales armas para cumplir con su objetivo, que no es solamente consolidarse dentro del mercado internacional sino de brindar un servicio de calidad a sus potenciales clientes o usuarios.

#### <span id="page-31-2"></span>**1.6.2 Tipos**

Entre los más utilizados encontramos:

- \* Contra reembolso.
- \* Giro postal o Telegráfico.
- \* Depósito en cuenta corriente.
- \* Pagos por efectivo.
- \* Tarjeta de Débito.
- \* Transferencia Interbancaria por CBU.

#### \*Contra Reembolso

El cliente paga cuando recibe la mercadería. El comerciante debe verificar fehacientemente la dirección física del comprador y su disposición a la compra, para evitar costosos malentendidos. Normalmente las compañías de courrier o correo privado mas utilizada poseen estos servicios y realizan la cobranza por cuenta y orden cobrando un pequeña comisión + los gastos de envió.

#### \*Giro Postal o Telegráfico

Utilizando el correo, el cliente gira el dinero al comerciante. Es la forma más simple de implementar y la que utilizan todos los Sitios Web al iniciar sus actividades.

#### \*Depósito en Cuenta Corriente

Otra forma muy sencilla de empezar a cobrar por Internet. A veces suelen ser prohibitivos los costos cuando se realizan transferencias bancarias entre países, por lo que es aconsejable utilizarlo solamente para transacciones dentro de un mismo país, o por montos importantes.

#### \*PAGOS POR EFECTIVO.

La más tradicional y segura forma de pago, para que pueda ser utilizada por Internet en nuestra pagina Web solo debemos agregar una leyenda como esta: ". Ud podrá enviar una persona por nuestra oficina, ubicada en la calle........ En el horario de....... Donde le recibirán el pago y le extenderán el recibo correspondiente" .

#### \*Tarjeta de Débito

Otro mecanismo efectivo es el cobro a través de tarjetas de debito, también se puede agregar una leyenda que me habilite esta forma de pago en mi pago paina Web: "..El titular de la tarjeta, podrá pasar por nuestra oficina, ubicada en la calle....... En el horario de...... Donde le recibirán el pago y le extenderán el recibo correspondiente.".

#### \*Transferencia Interbancaria por CBU

Otro mecanismo muy utilizado y práctico. Hay que prestar especial atención en colocar todo los datos que va a necesitar el cliente a la hora de hacer la transferencia, solo debemos agregar un texto como este: "...Podrá hacernos una transferencia interbancaria a nuestra cuenta del Banco.......... A través de la Clave Bancaria Única (CBU).......y luego enviarnos el comprobante por fax o email para dar comienzo a su solicitud".

#### \* Pago con Tarjeta de Crédito

La opción más utilizada por los comercios electrónicos es, sin duda, el cobro a través de una tarjeta de crédito. En Internet para poder cobrar de esta forma es necesario instalar una plataforma segura de pago (gateway de pago) que le

permita al comerciante electrónico verificar, y luego debitar de la tarjeta de crédito del cliente, un determinado importe en forma segura.

Debido al costo elevado de este sistema, surgieron empresas denominadas Merchant Banks, que nos facilitan esta plataforma cobrándonos una comisión por transacción y en algunos casos, además se cobra un mantenimiento mensual y el setup. Encontrarás a continuación Empresas que brindan estos servicios:

www.worldpay.com/spanish/index.htm www.cybercash.com www.ibill.com/default.cfm www.paypal.com www.decidir.com